方位の多重性から(goss,copper,S)

# 極点図、ODF 図、逆極点図の方位密度確認

表示する極数に半比例して密度が低下します。

2024年01月06日 HelperTex Office

配向材料の主方位を決定する際に極点図、ODF 図、逆極点図を参考に主方位を決定することがあります。 正確には ODF 解析結果から VolumeFraction(VF%)を計算し主方位の決定が行われます。

極点図、ODF 図、逆極点図では、方位の多重性で同一 VF%でも方位密度が異なって表示されています。 更に、方位の分布状態(方位の広がり)が影響することもあります。

方位の多重性では、同一VF%でも4回対称、2回対称、1回対称で方位密度が1:2:4になります。 但し、cubeは重なり具合で増加することもあります。

更に、TriclinicからOrthorhombicで密度が平均化され下がります。

逆極点図では、ND 方向が[001],[111],[011],[012],[112],[231]により8:6:4:2:1の比率で密度が 変化します。

 この事例をNewCubicCODispでシュミレーションしてみます。 方位の多重性文献

# Determination of Volume Fractions of Texture Components with Standard Distributions in Euler Space

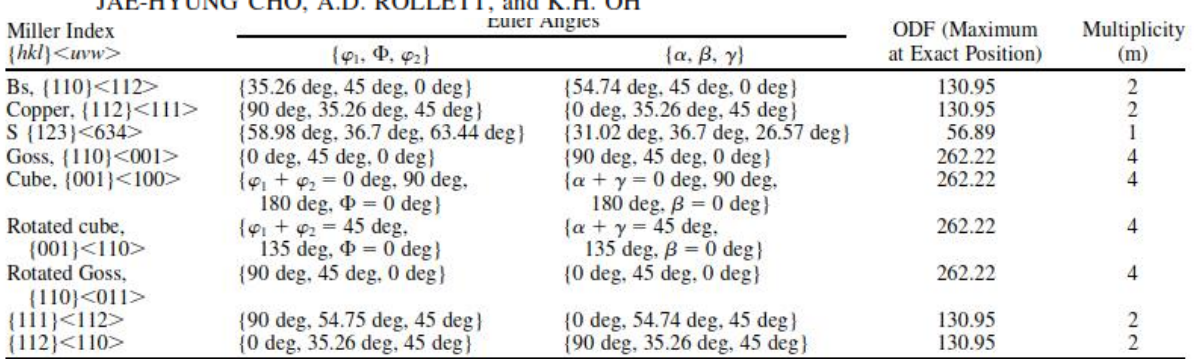

LE UVING QUO A D DOLLETT - 1V U OU

1078-VOLUME 35A, MARCH 2004

METALLURGICAL AND MATERIALS TRANSACTIONS A

#### NewCubicCODispソフトウエア

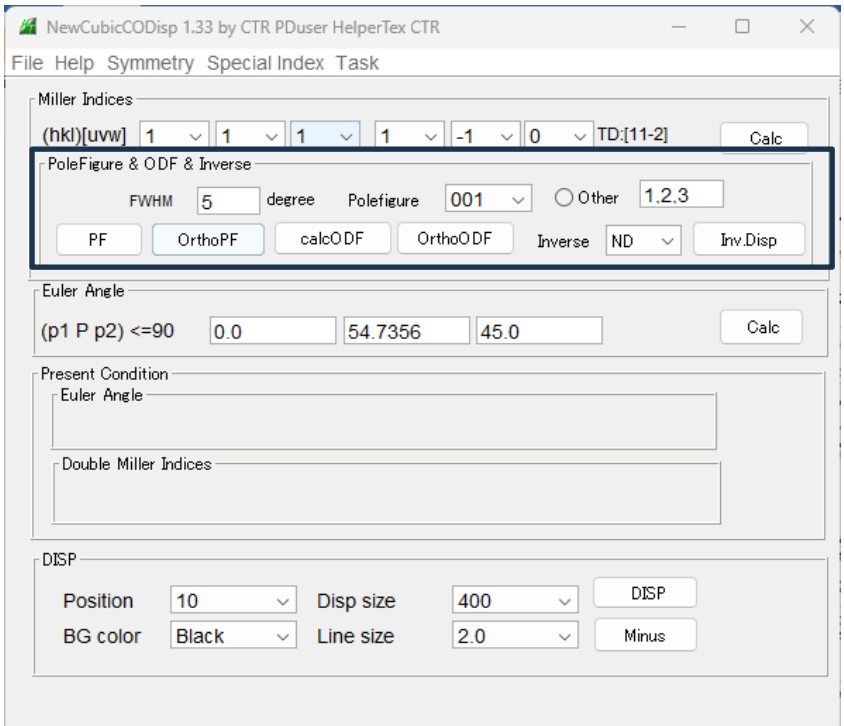

方位の多重性 (極点図)

### goss->copper->Sで4:2:1に密度低下

極点図に示される極数に反比例します。

goss Triclinic Orthorhombic **44** C:\CTR\work\NewCubicC...  $\frac{1}{2}$  $\Box$  $\times$ **44** CACTR\work\NewCubicC...  $\overline{\phantom{0}}$  $\Box$  $\times$ File Help View File Help View Max=43.75<br>Min=0.0  $RD$ Max=43.75<br>Min=0.0  $EB<sub>01</sub>$  ${0,0,1}$  ${0,0,1}$ 43.0 43.0  $43.0$ <br> $41.0$ <br> $40.0$ <br> $39.0$ <br> $38.0$ <br> $37.0$ <br> $28.0$ 42.0<br>41.0<br>40.0<br>39.0<br>38.0<br>38.0<br>36.0<br>35.0<br>34.0  $\bullet$  00  $\bullet$ <sup>10</sup> **TD** TD  $36.0$ <br> $35.0$ <br> $34.0$ 

## Copper 2回対称

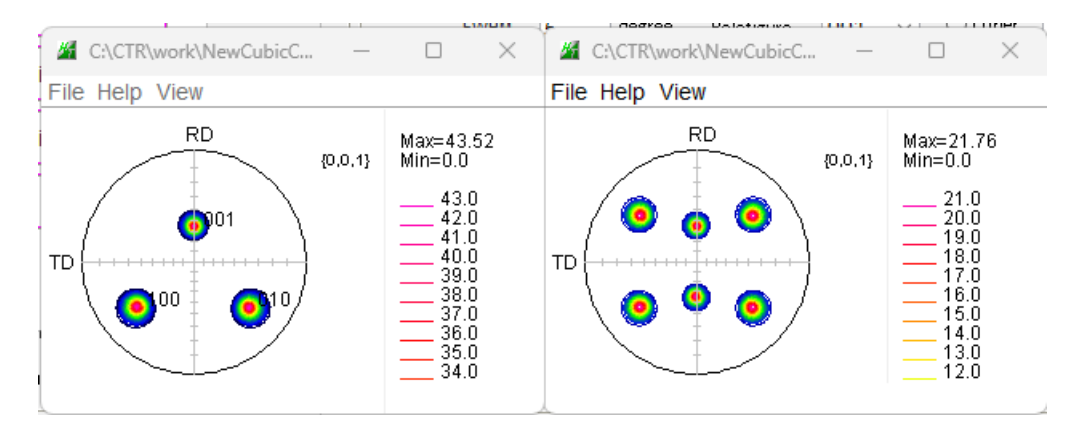

# S 4回対称

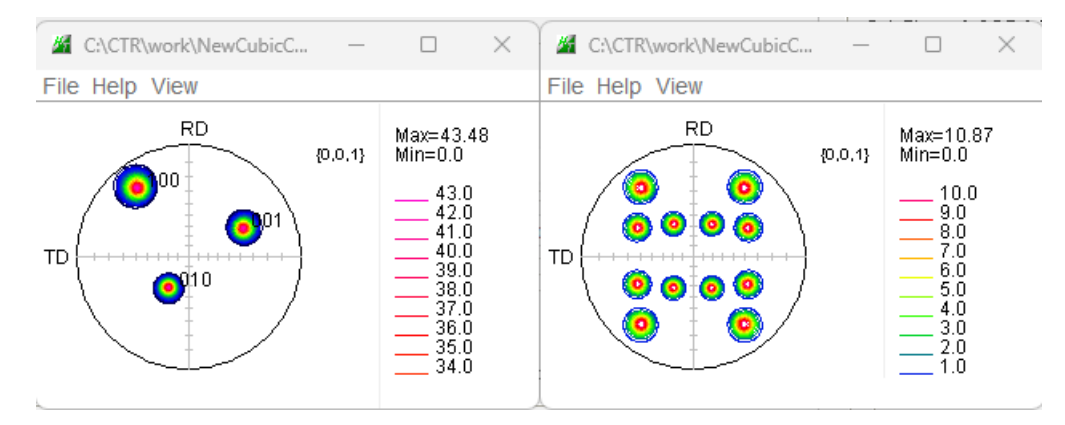

## まとめ

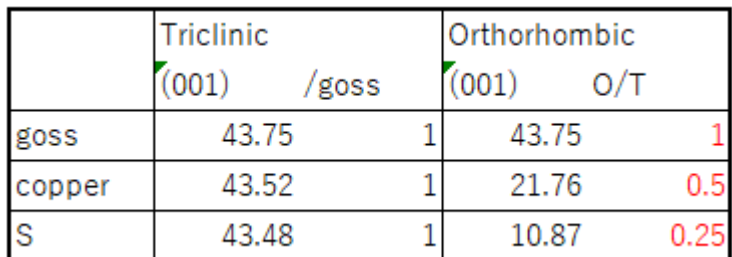

goss:copper:S=4:2:1

この比率は(001)極点図であり、他の極点図では異なります。

# 方位の多重性(ODF図)

## Goss 同一密度

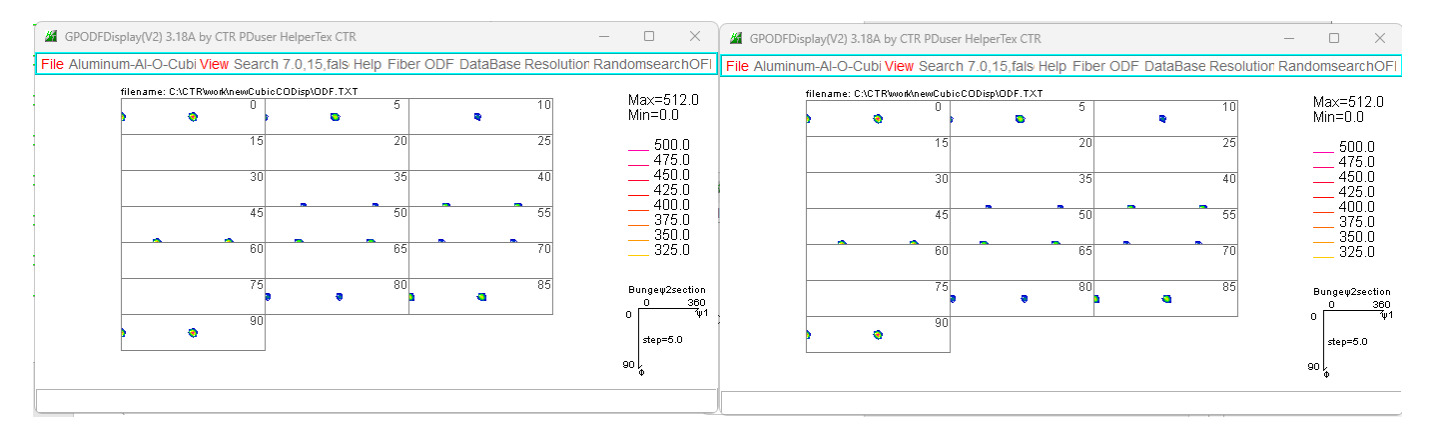

# Copper <br> <br> 密度が1/2

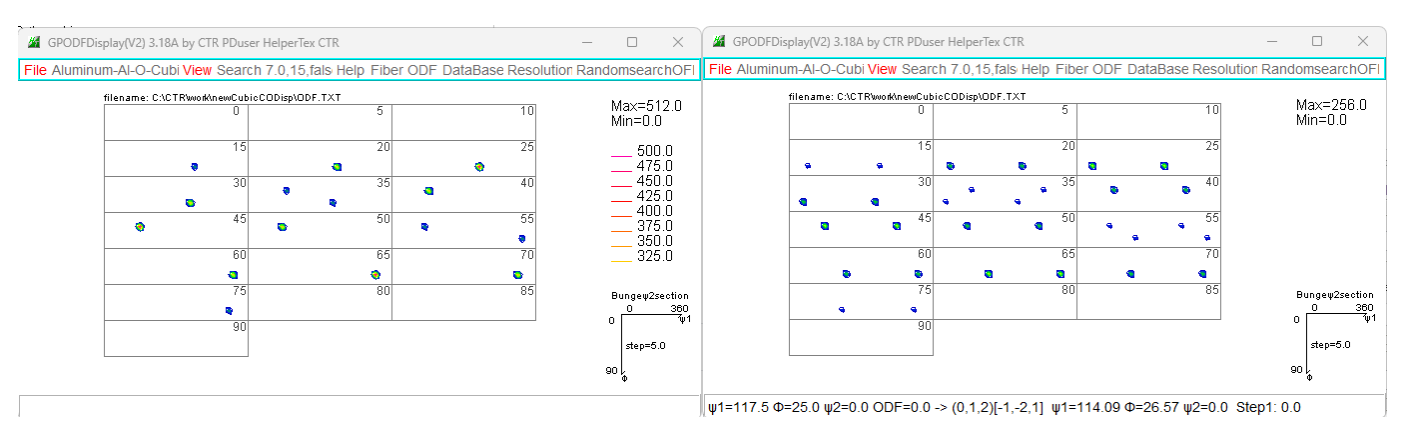

# S 密度が1/4

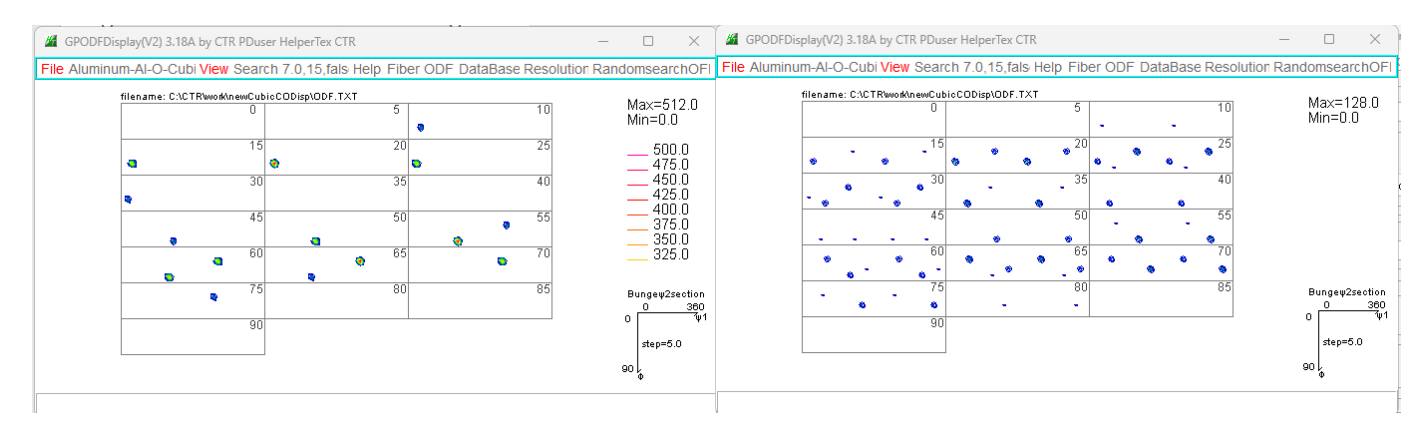

#### まとめ

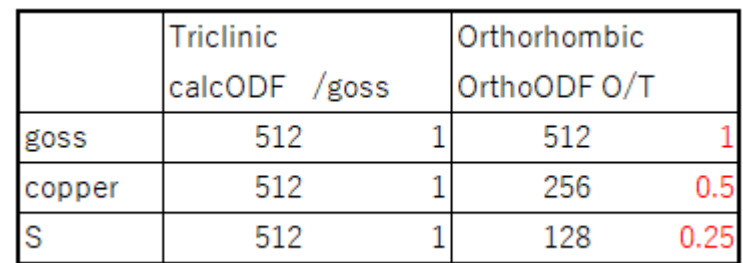

多重性計算によりODF図も4:2:1

逆極点図は、(ND)[RD]-TD に分かれる。  $Goss(1\ 1\ 0)$  [001] TD: [1-10] ->4:8:4

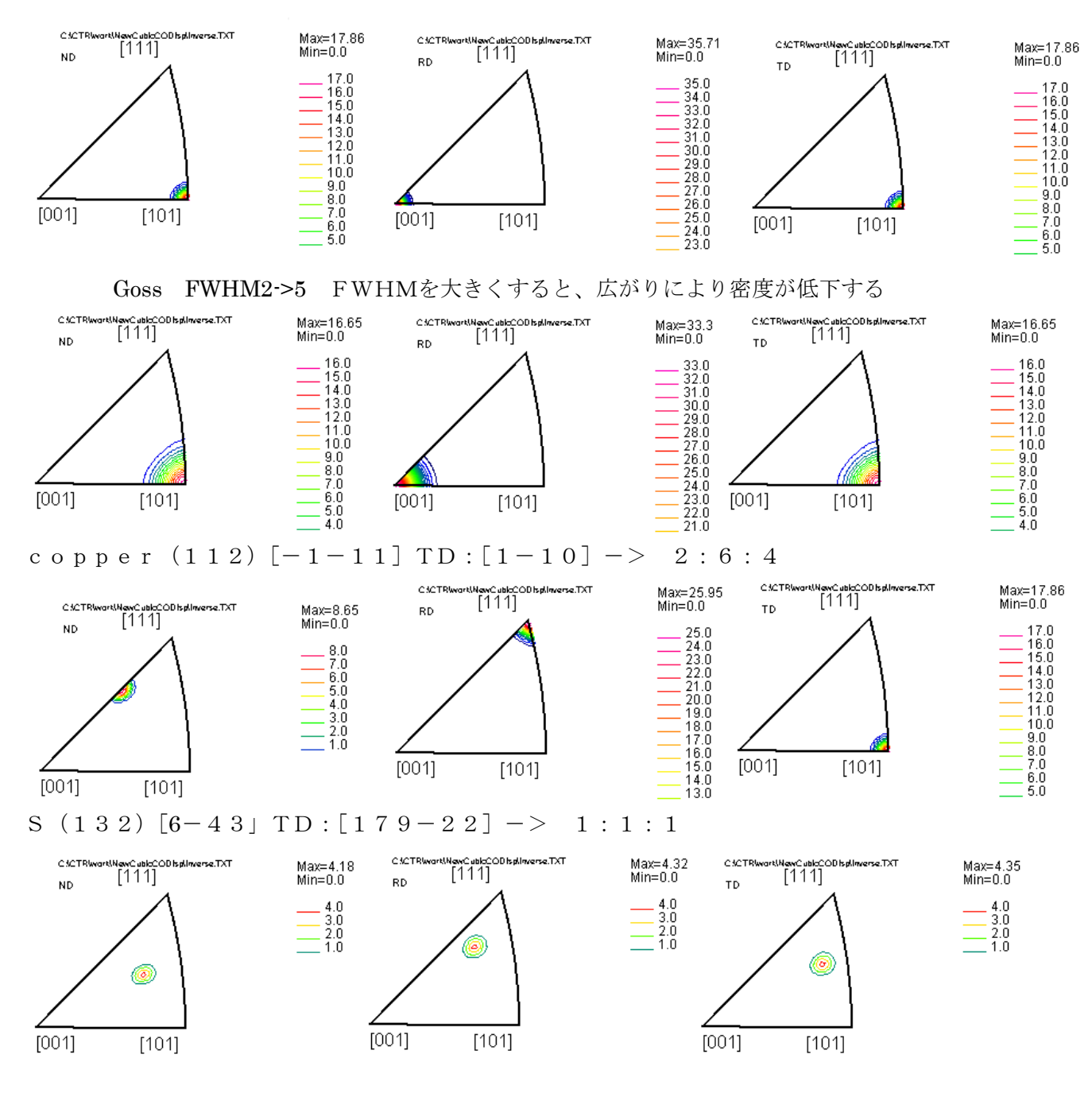

まとめ

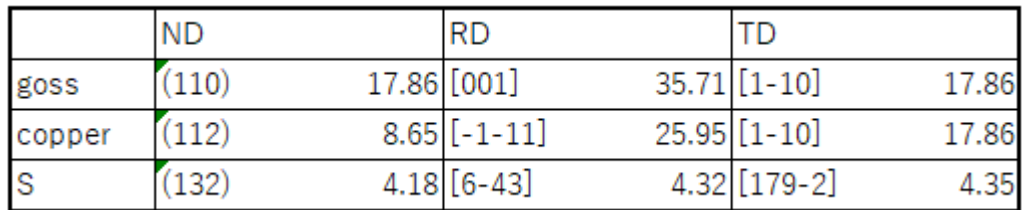

8:6:4:2:1が認められる。

S方位は表示euler角度からのずれ量が異なるためバラツクが認められる。

確認使用したソフトウエアNewCubicCODispソフトウエア

1deg単位の描画を目的に作成されています。

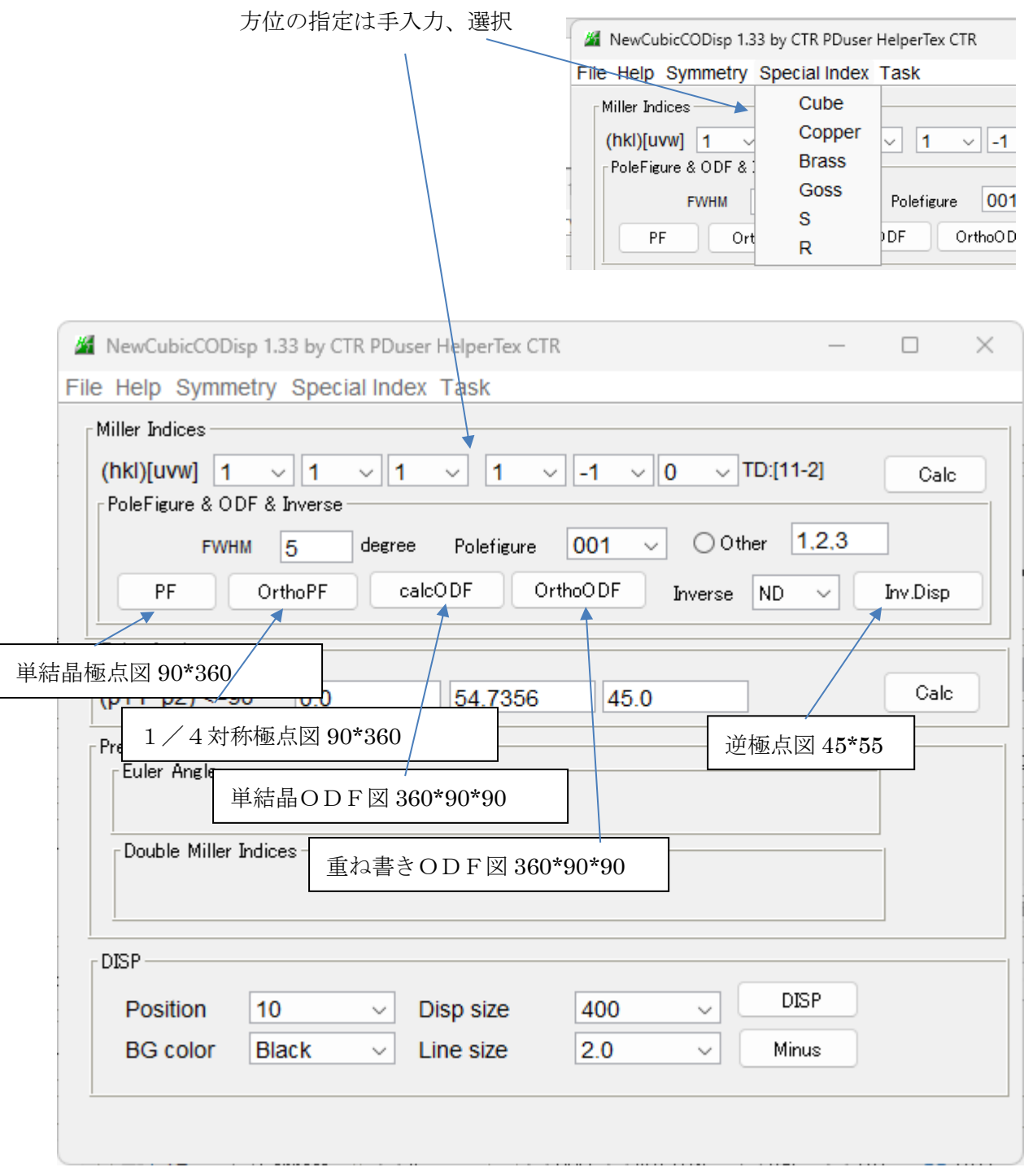

#### 他のODFソフトウエアへの読み込み

### 例brass方位を作成

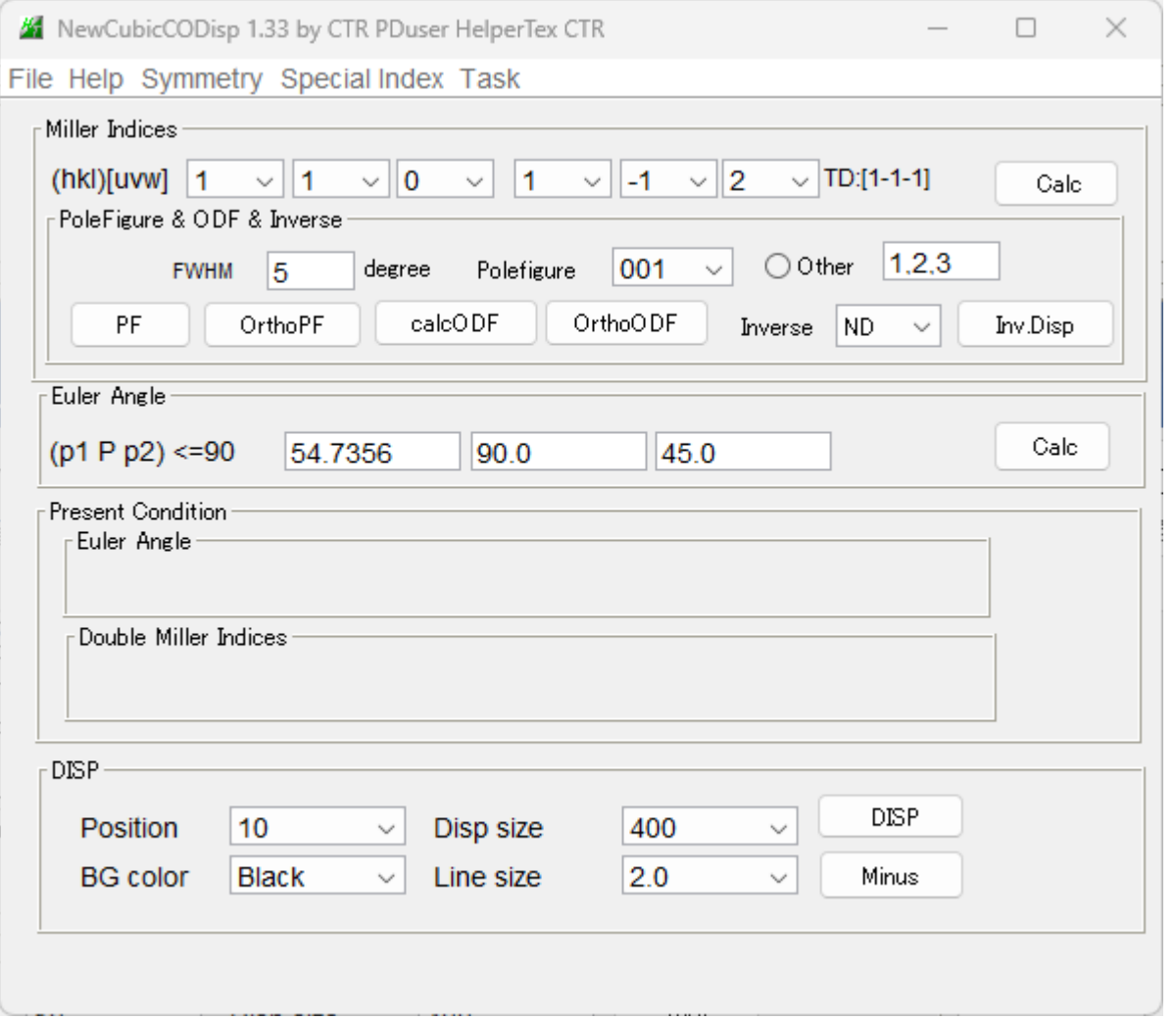

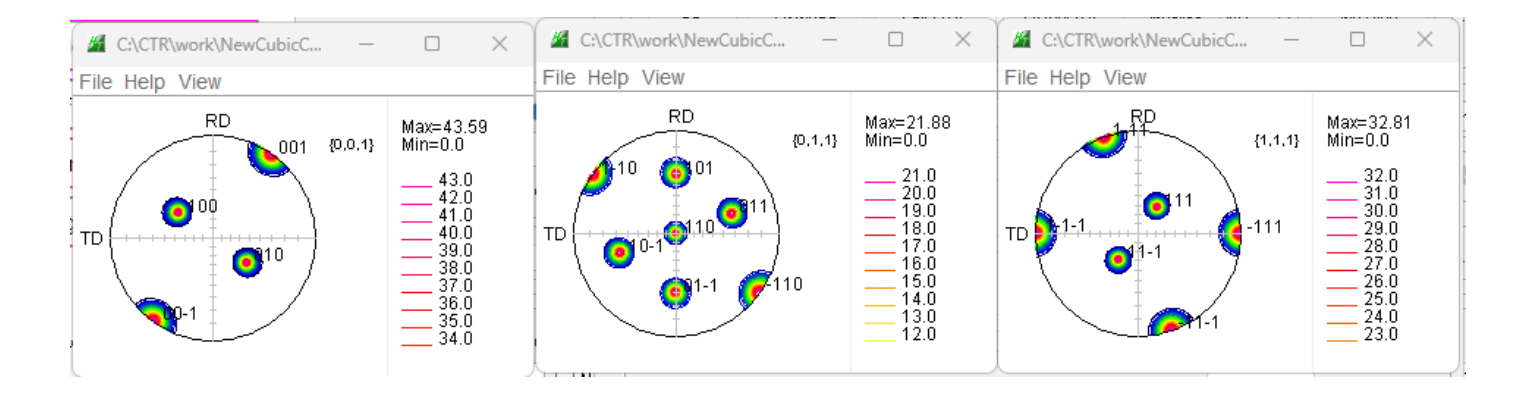

#### 作成ホルダ

C:\CTR\work\NewCubicCODisp\001\_dsp\_2.TXT

TXT2ファイルとしてPFtoODFソフトウエアで読み込み

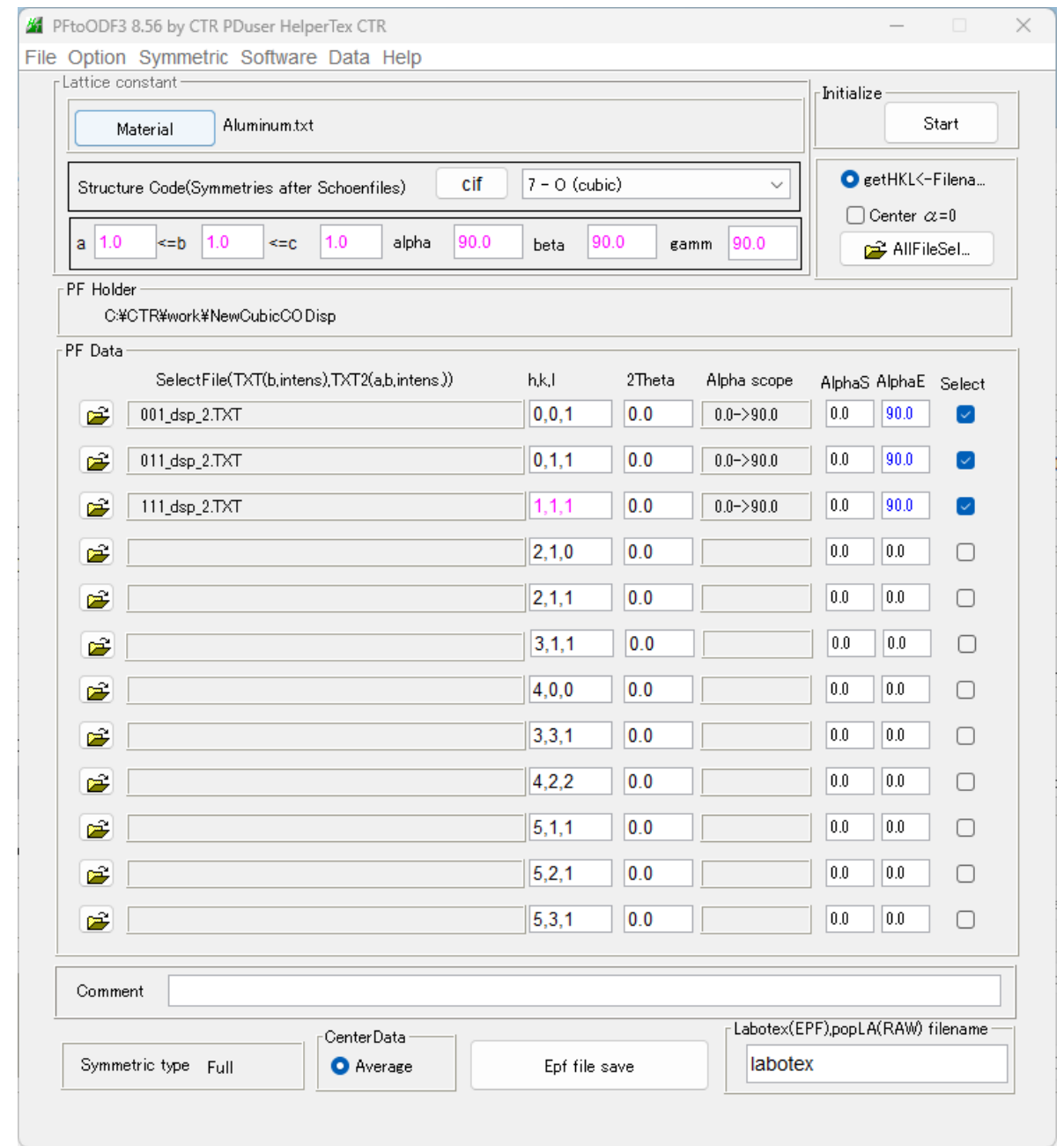

MTEX向けデータ作成し、MTEXに読み込む

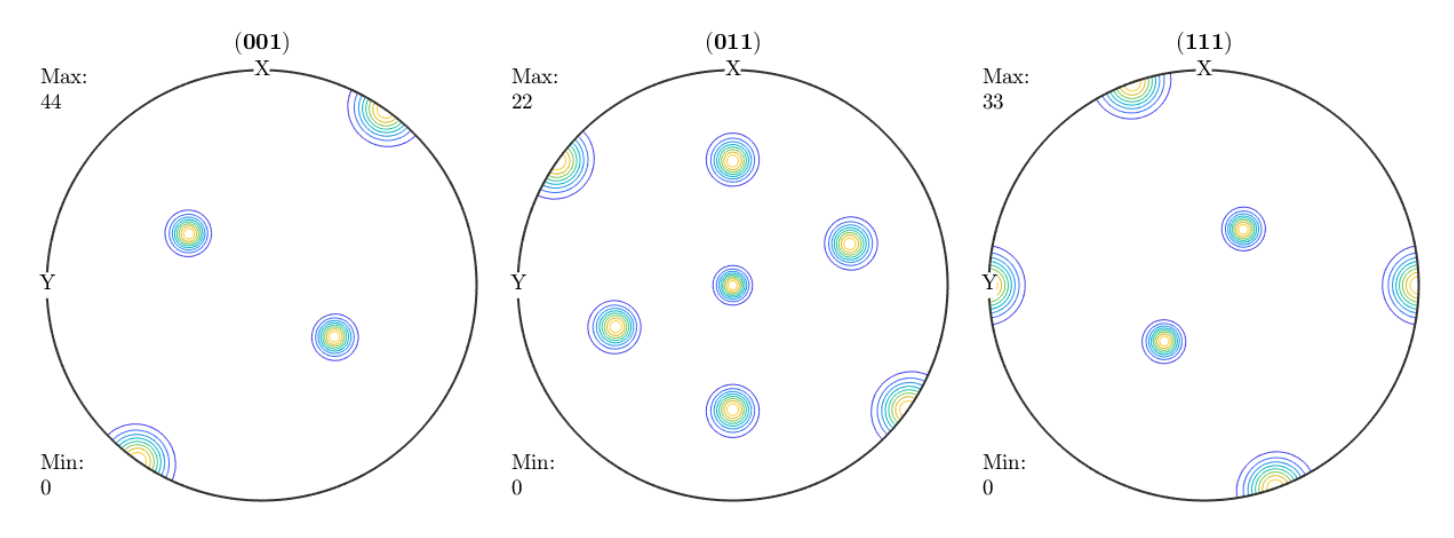

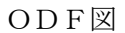

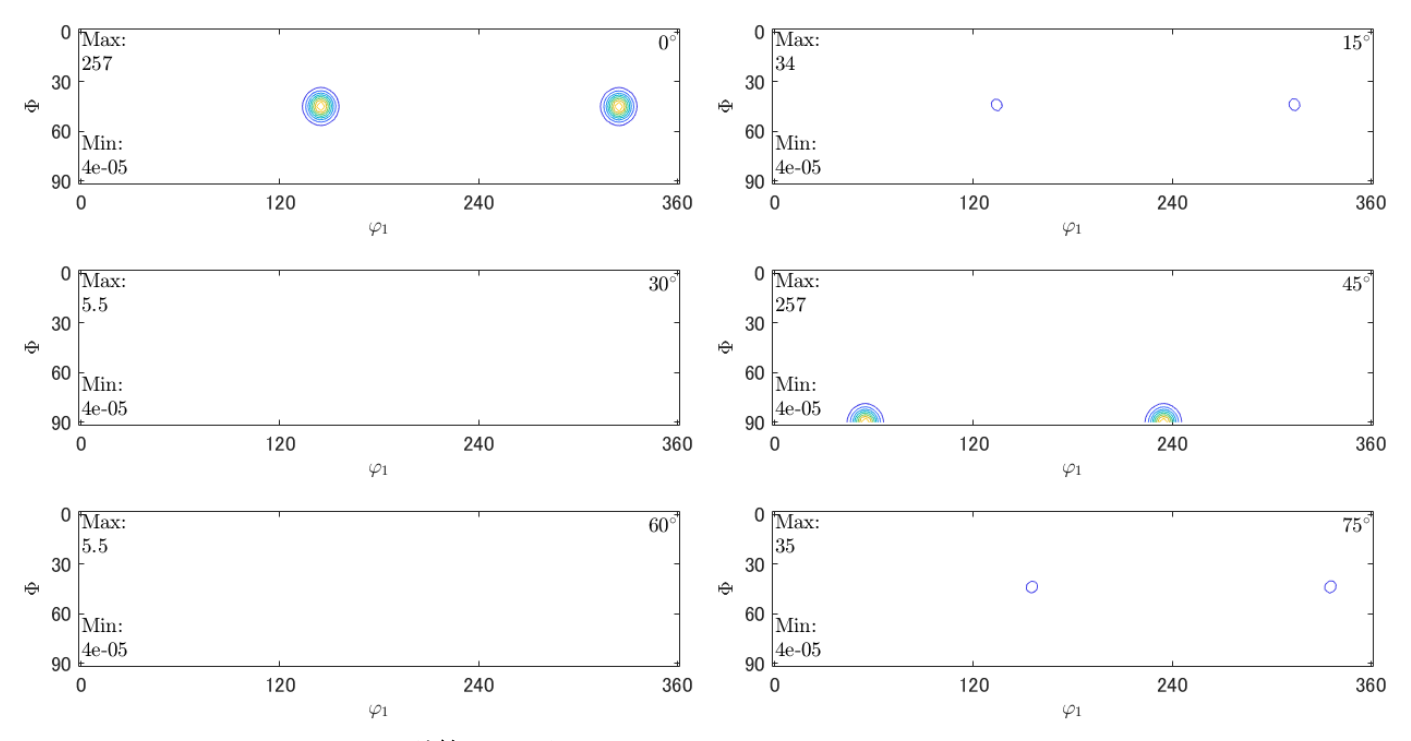

NewCubicCODisp計算ODF図

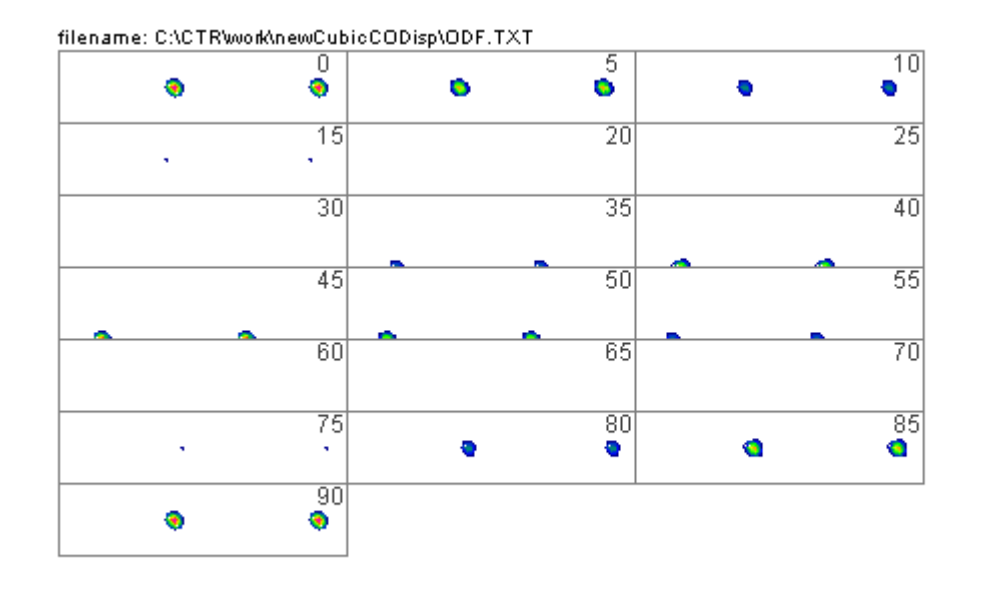

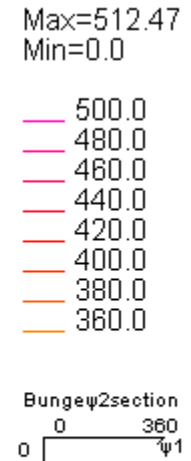

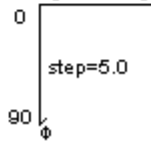